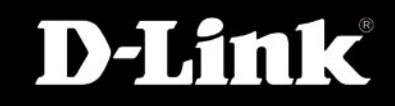

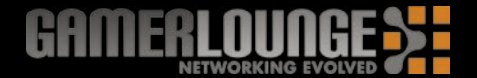

#### $T$  this product with the following with the following with the following  $\mathbf{r}$ **ИНСТРУКЦИЯ ПО УСТАНОВКЕ**

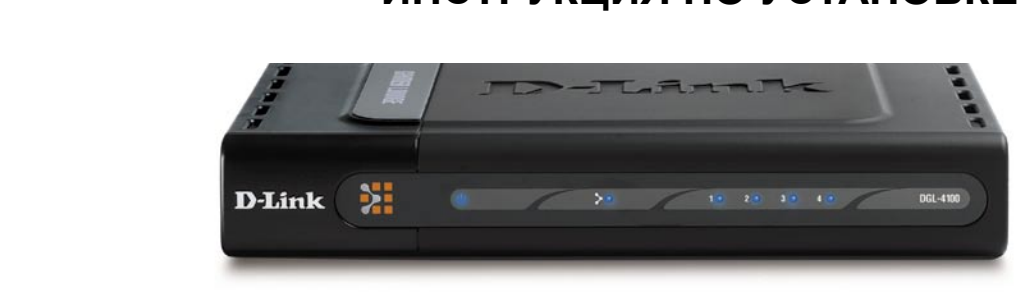

**МОДЕЛЬ: DGL-4100**

### **Существующая сеть > Новая сеть**

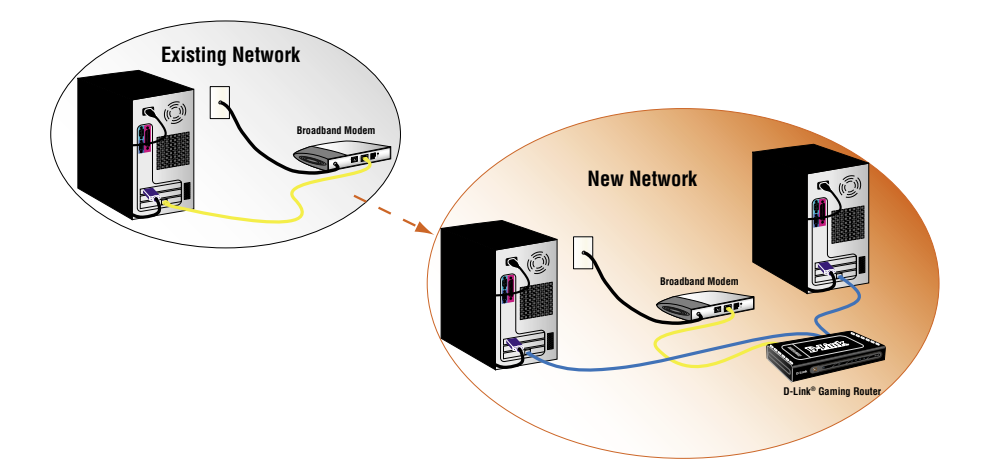

**©2004 D-Link Systems, Inc. Все права защищены. Торговые марки или зарегистрированные торговые марки являются собственностью их владельцев. Программное обеспечение и спецификации могут изменяться без уведомления.**

#### $\mathfrak{p}$

## **2 Вертикальное крепление**

Вертикальные крепления позволяют установить Игровой Маршрутизатор D-Link® в вертикальное положение. Вертикальное расположение устройства предоставляет больше свободного места и улучшает охлаждение.

Для установки вертикальных креплений, просто вставьте их в специальные углубления на верхней и нижней панелях Игрового Маршрутизатора D-Link®.

### **Резиновые ножки**

Резиновые ножки обеспечивают необходимую вентиляцию, когда Игровой Маршрутизатор D-Link® расположен горизонтально или установлен на другое оборудование D-Link®.

Для установки резиновых ножек, просто вставьте их в специальные отверстия расположенные в каждом из четырёх углов на нижней панели Игрового Маршрутизатора D-Link®.

# **Установка оборудования**

**1** Отключите питание от широкополосного модема и выключите компьютер.

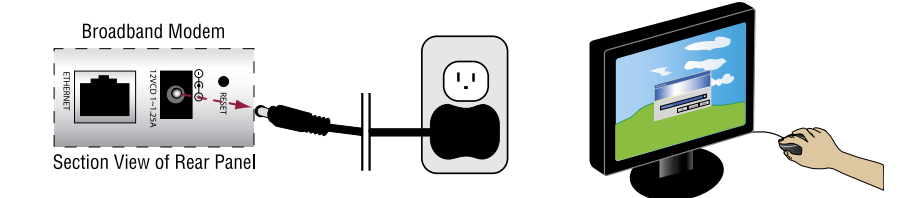

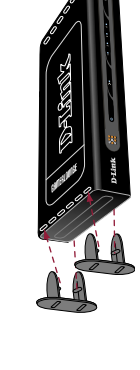

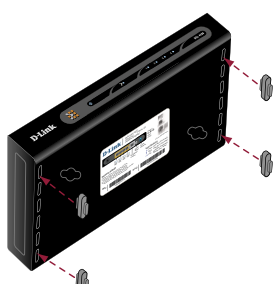

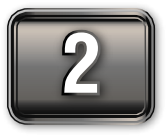

**2 Отключите кабель Ethernet соединяющий компьютер<br>С с широкополосным модемом. Оставьте конец кабеля<br>подключенным к широкополосному модему.** с широкополосным модемом. Оставьте конец кабеля подключенным к широкополосному модему.

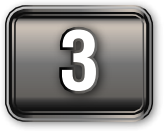

Подключите конец кабеля Ethernet отсоединённого от компьютера к WAN-порту на маршрутизаторе.

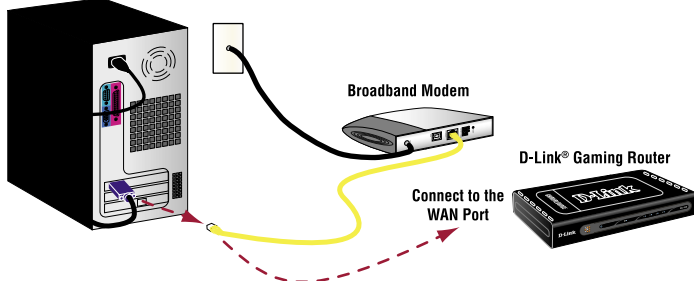

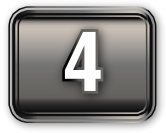

**4 Подключите один конец входящего в комплект поставки<br><b>4 Пол**кабеля Ethernet к одному из пронумерованных портов<br>Маршрутизатора, а другой к компьютеру. кабеля Ethernet к одному из пронумерованных портов маршрутизатора, а другой к компьютеру.

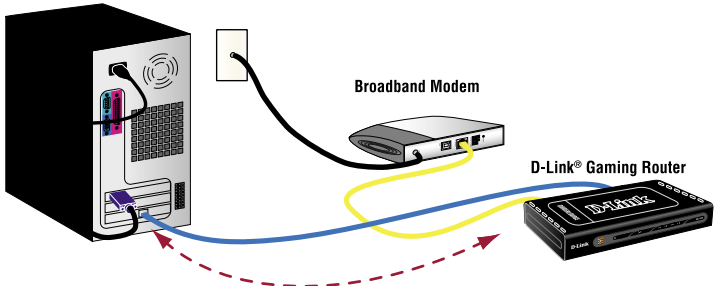

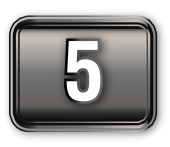

Включите питание широкополосного модема и подождите<br>Пока модем синхронизируется с сетью (за дополнительной<br>информацией обратитесь к руководству пользователя мод пока модем синхронизируется с сетью (за дополнительной информацией обратитесь к руководству пользователя модема)

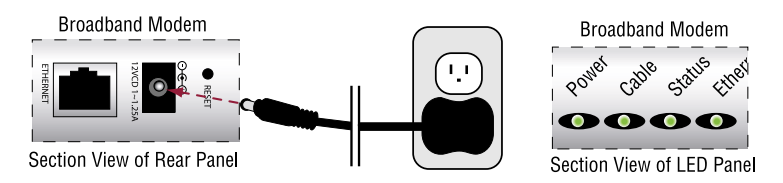

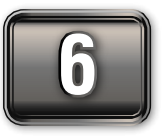

Подключите один конец адаптера питания (входит в комплект<br>поставки маршрутизатора) к маршрутизатору, а другой конец к<br>розетке питания, и убедитесь, что загорелся индикатор Power на поставки маршрутизатора) к маршрутизатору, а другой конец к маршрутизаторе.

> *Примечание: Если индикатор Power не горит, проверьте правильность подключения адаптера питания к Игровому Маршрутизатору D-Link® и розетке питания.*

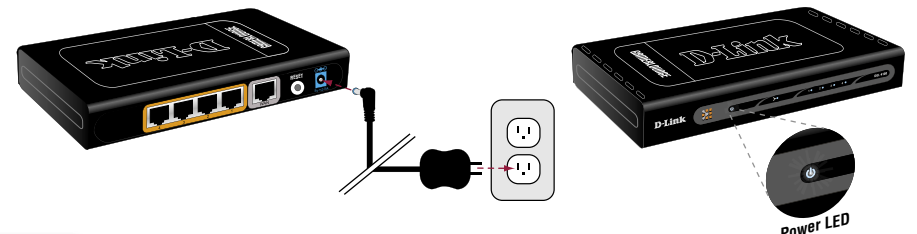

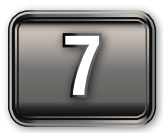

**7** Включите компьютер.

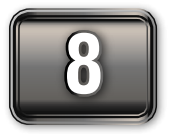

**8 Убедитесь, что индикаторы WAN и LAN-портов (в соответствии с<br>Тем, к какому порту был подключён компьютер в пункте 4) горят.<br>Пошмечание: Если шндикатор WAN не горит, проверьте** тем, к какому порту был подключён компьютер в пункте 4) горят.

*Примечание: Если индикатор WAN не горит, проверьте подключение кабеля Ethernet идущего от широкополосного модема к WAN порту на Игровом Маршрутизаторе D-Link®, как описано в пунктах 2-3. Если индикатор LAN не горит, проверьте подключение кабеля Ethernet, как описано в пункте 4.* 

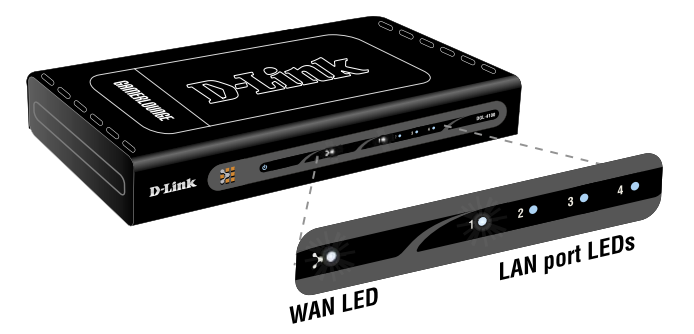

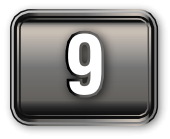

**9** Запустите Web-браузер и напечатайте Web-адрес, например,<br>**19 Inttp://games.dlink.com** для проверки подключения к Интернет **http://games.dlink.com** для проверки подключения к Интернет.

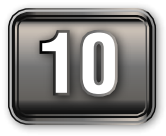

**10 Если адрес недоступен, напечатайте http://192.168.0.1 в<br>адресной строке. После появления главного экрана, нажи<br>на кнопку Internet Connection Setup Wizard и выполните** адресной строке. После появления главного экрана, нажмите на кнопку **Internet Connection Setup Wizard** и выполните установку.

> *За дополнительной информацией о мастере установки подключения к Интернет ( Internet Connection Setup Wizard), пожалуйста, обращайтесь к руководству пользователя на CD-ROM.*

## **Техническая поддержка**

Обновления программного обеспечения и документация доступны на Интернет-сайте D-Link.

D-Link предоставляет бесплатную поддержку для клиентов в течение гарантийного срока.

Клиенты могут обратиться в группу технической поддержки D-Link по телефону или через Интернет.

> **Техническая поддержка D-Link:** (095) 744-00-99

**Техническая поддержка через Интернет** 

http://www.dlink.ru email: support@dlink.ru

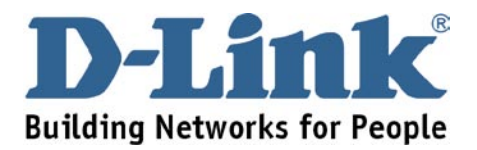